#### **Product Quick Reference Card**

#### **Device Maintenance**

#### **Battery Replacement**

Materials: 3/32" HEX Driver (Allen Key) Replacement Battery (U9VL-J)

- Remove the cover from the device by unscrewing the four screws.
- Remove the battery from its compartment and unsnap it from the connector.
- Snap the new battery into the terminals and verify it is secure.
- Replace the cover taking care not to pinch the wires. Screw the enclosure back together securely.

*Note: Be sure not to over tighten the screws or strip the threads.*

#### *Battery Warning*

*WARNING: FIRE, EXPLOSION, AND SEVERE BURN HAZARD. DO NOT SHORT CIRCUIT, CHARGE, FORCE OVER DISCHARGE, DISASSEMBLE, CRUSH, PENETRATE OR INCINERATE. BATTERY MAY LEAK OR EXPLODE IF HEATED ABOVE 60°C (140°F).*

#### **Recalibration**

The RTDTemp2000 standard calibration is two points, 50Ω and 150Ω.

#### **Pricing:**

Recalibration traceable to NIST \$60.00<br>Recalibration \$40.00 **Recalibration** 

## **Additional:**

\$15.00 per parameter/channel Verification Point \$15.00 per point

*To send the devices back, visit www.madgetech.com, select*  **Services** *then* **RMA Process***.*

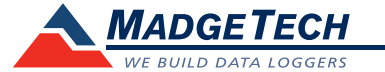

# **Product Information Card**

### **RTDTemp2000**

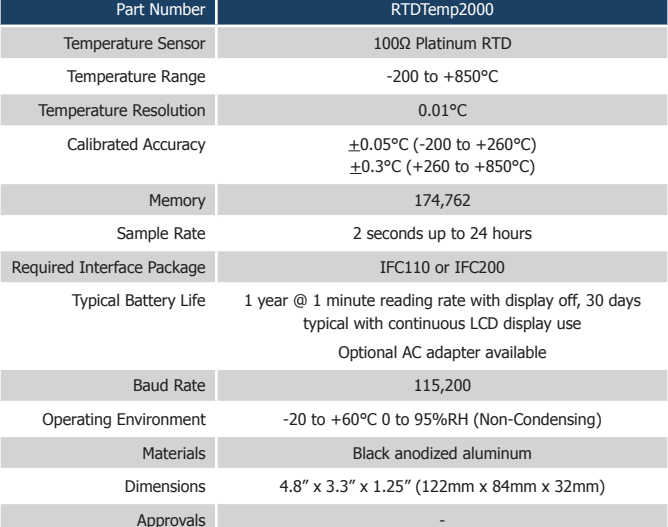

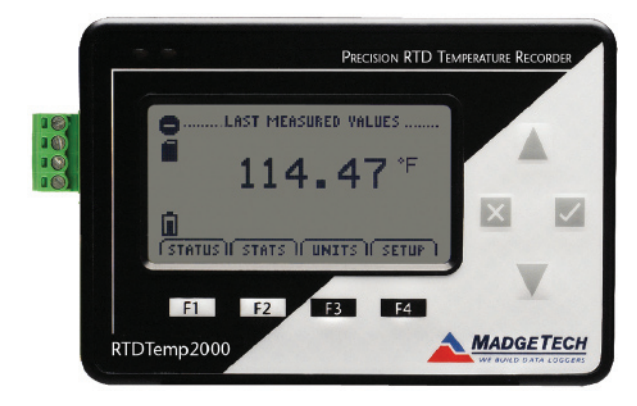

#### **RTDTemp2000**

Precision RTD Based Temperature Recorder with LCD Display

*Specifications subject to change. See MadgeTech's terms and conditions at www.madgetech.com*

> **MadgeTech, Inc.** PO Box 50 · Warner, NH 03278 Phone 603.456.2011 • Fax 603.456.2012 www.madgetech.com • info@madgetech.com

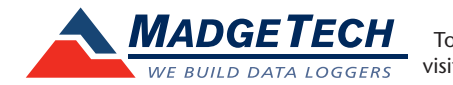

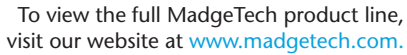

REV F 2010.04.12

#### **Wiring the Data Logger**

#### **Wiring Options**

**KEY** For 4-wire RTD probes, connect the four 1- Ref + 2- Measurement(-) Input 3- Measurement (+) Input 4- Excitation Current Out (+) lead wires to your RTD logger as shown in the figures below. Connector for interface cable 1-Black or Short to 2 Connector for -2-Black 100 Ohm PtRTD 3-Red 4-Red or Short to 3

For 3-wire RTD probes, short inputs 3 and 4 together, then connect the lead wires to inputs 1, 2 and 3.

For 2-wire RTD probes, short inputs 3 and 4 together and inputs 1 and 2 together, then connect the RTD lead wires to inputs 2 and 3.

*Warning: Note the polarity instructions. Do not attach wires to the wrong terminals.*

#### **Product Notes**

#### **Backlight**

The backlight uses a significant amount of battery life. Refer to the manual to configure the auto shut-off when not in use.

#### **Installation Guide**

#### **Installing the Interface cable**

- IFC200, IFC202 or IFC300 Refer to the "Quick Start Guide" included in the package.

- IFC110, IFC102 or IFC103 Plug the serial cable into the port and verify it is secure.
- USB-1 or USB-101

Install the USB drivers from the CD provided in the kit, than plug the USB cable into the computer and the serial cable into the serial port.

#### **Installing the software**

Insert the Software CD in the CD-ROM Drive. If the autorun does not appear, locate the drive on the computer and double click on **Autorun.exe**. Follow the instructions provided in the Wizard.

#### **Connecting the data logger**

- Once the software is installed and running, plug the interface cable into the data logger.

- Click the **Communication Menu**, then **Auto Configure Port**.
- After a moment, a box similar to the following will appear;

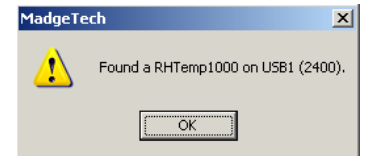

- Click **OK**. The **Device Status** box will appear. Click **OK**.
- At this point, communications have been configured for your logger. These settings can be found under the **Communication Menu**.

*Note: For additional installation instructions refer to your "*Data Logger & Software Operating Manual".

#### **Device Operation**

#### **Starting the data logger**

- Click **Device Menu** then **Start Device**.
- Choose the desired start method.
- Choose the desired stop method.
- Choose the start parameters by selecting a **Reading Rate** suitable for the application.
- Enter in any other desired parameters and click **Start**.
- A box will appear stating the data logger has been started. Click **OK**.

#### $\mathcal{M}$ C Delay Start top Method G Manuel **Start Parameter**<br>Device Type: **BHT**em-2000 **midNumber** Device ID: Extended ID .<br>Reading Rate 2 Seconds V Wap Around Set Password Days<br>House<br>Minutes<br>Seconds reinriche de delastreet, product menual, or quick start gu<br>nega and handling, or call the phone number below.<br>pecific warm/by and nemety finitations apply to this pro<br>all listal attacked for details. renuel, or quick start guide for prop-**Garoel**

- Disconnect the data logger from the interface cable and place it in the environment to measure.

*Note: The device will stop recording data when the end of memory is reached or the device is stopped. At this point the device cannot be restarted until it has been re-armed by the computer.*

Start Now

#### **Downloading data from a data logger**

- Connect the data logger to the interface cable.
- Click the **Device Menu** then **Read Device Data**. This will offload all recorded data onto the PC.

#### **Technical Support**

Visit www.madgetech.com, or call (603) 456-2011. Technical support is also available by e-mailing support@madgetech.com

Additional product information is available by e-mailing info@madgetech.com.

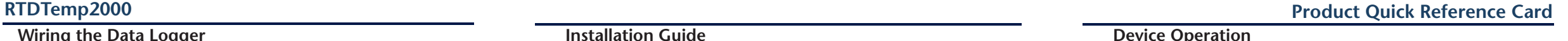